## パスワード変更

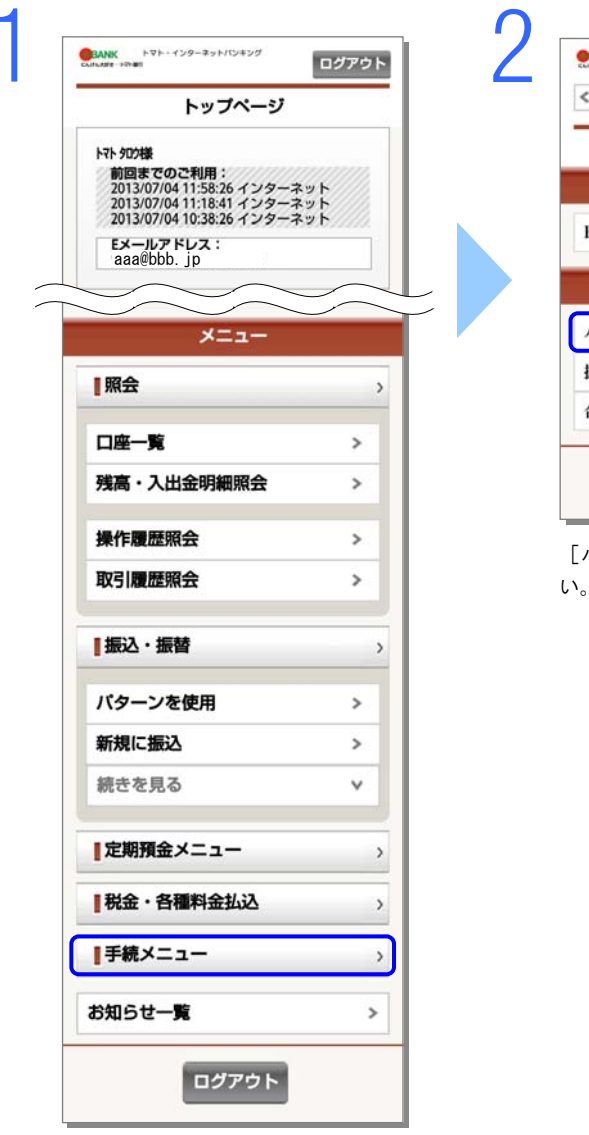

**CHANK** トマト・インターネットパンキング<br>KARARE HR#IT

Eメールアドレス変更

パスワード変更

振込限度額変更

合言葉認証設定

手続メニュー

登録情報の変更

セキュリティ設定の変更

トップページ

くトップ

ログアウト

 $\rightarrow$ 

 $\,$ 

 $\rightarrow$ 

 $\overline{\phantom{a}}$ 

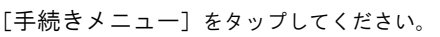

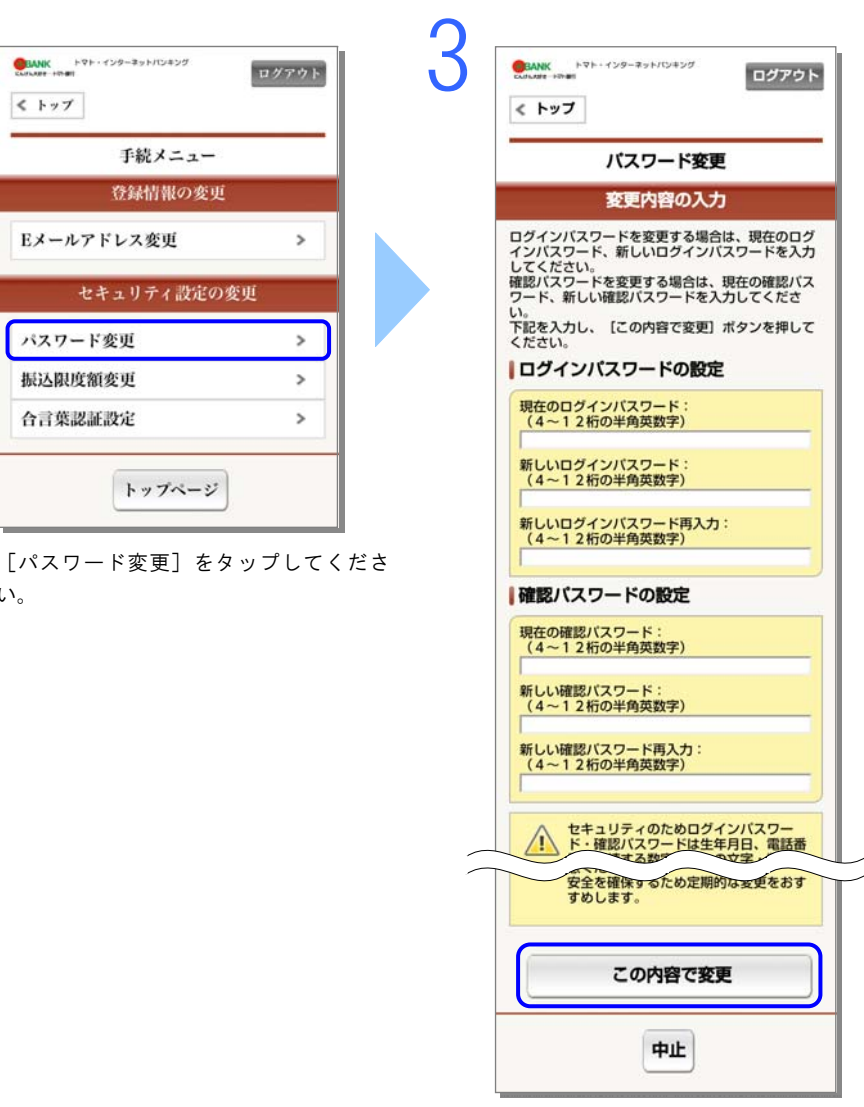

変更内容を入力し、[この内容で変更] をタップしてください。

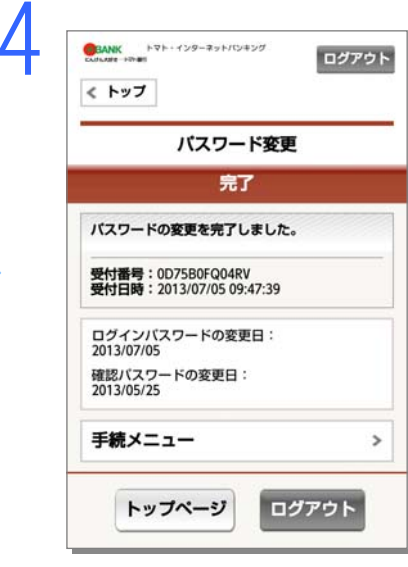

パスワードの変更が完了しました。